## **TESmert TESmart**

# 4x4 HDMI Matrix

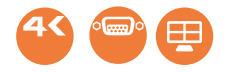

HMA0404A60

 $H$ DMI $\blacksquare$ 

#### support@tesmart.com.

Tesla Electronics Technology Co., Ltd.

 $\sim$  $)$ 

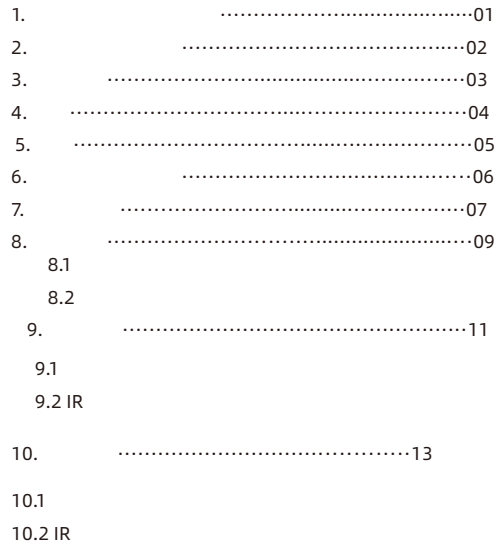

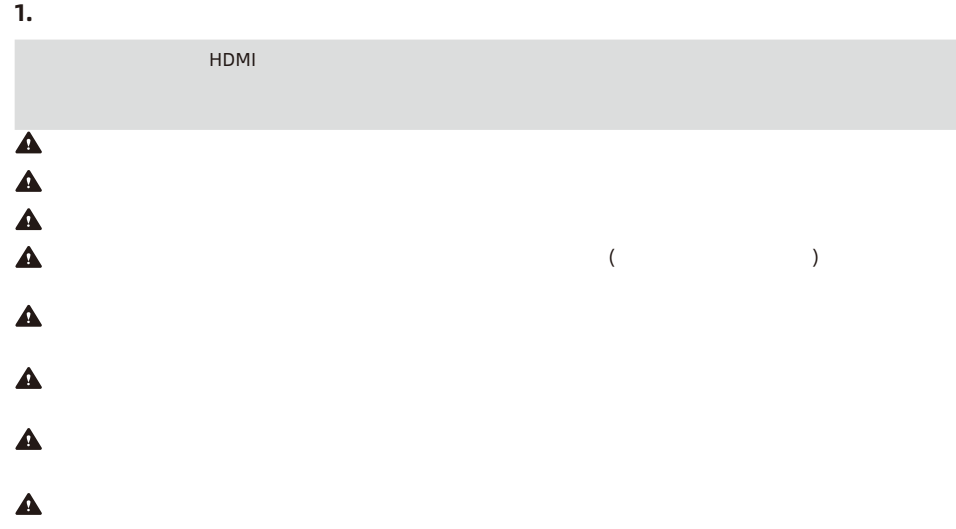

**E N**

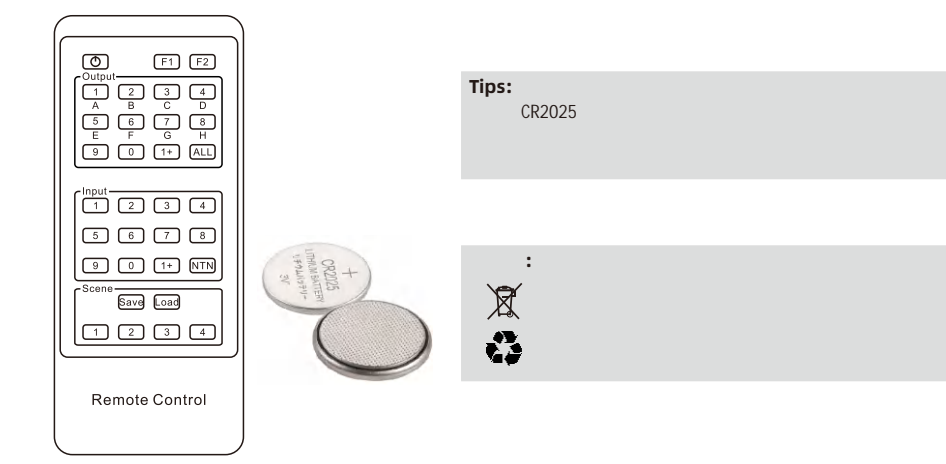

**E N** 2. Battery Description 2. Battery Description

**2.** バッテリー説明

6 1

1

**4.** 

HDMI マトリクスは オーディオおよびビデオデバイスの管理 またます オーディオおよびビデオデバイス ほうしょう

 $H$ DMI $\ddot{\phantom{\phi}}$ 

 $\mathsf{IR}$  and  $\mathsf{RS}$  is the  $\mathsf{RS}$  in  $\mathsf{RS}$  is the  $\mathsf{RS}$  is the  $\mathsf{RS}$  is the  $\mathsf{RS}$  is the  $\mathsf{RS}$ 

Quad Multi-Viewer

**Tips: キリスを制御したり、当社 製品があります。またり、当社 製品があります。** 

https://tesmart.jp/

- 4 HDMI 4 HDMI
- $\bullet$  HDMI
- 3840x2160 30Hz
- $\cdot$  HDCP1.4
- HDMI Quad Multi-Viewer
- $\cdot$  200x720 60Hz 1920x1080 60Hz  $\bullet$  , we have a set of the set of the set of the set of the set of the set of the set of the set of the set of the set of the set of the set of the set of the set of the set of the set of the set of the set of the set of
- $\bullet$  EDID
- $\cdot$  4  $\cdot$  IR

# 6. Packing List acking List **EN**

## **6.** パッキングリスト

- Ÿ 1 \* 4x4 HDMI
- Ÿ  $1 * IR$
- $\bullet$ 1 \* DC 12V
- $\cdot$  1 \*  $\cdot$  1 \*

#### **Tips:** 製品 ったら、梱包リストをよく確認 、部品 欠品がないか、輸送中 製品 損傷がないかを確認

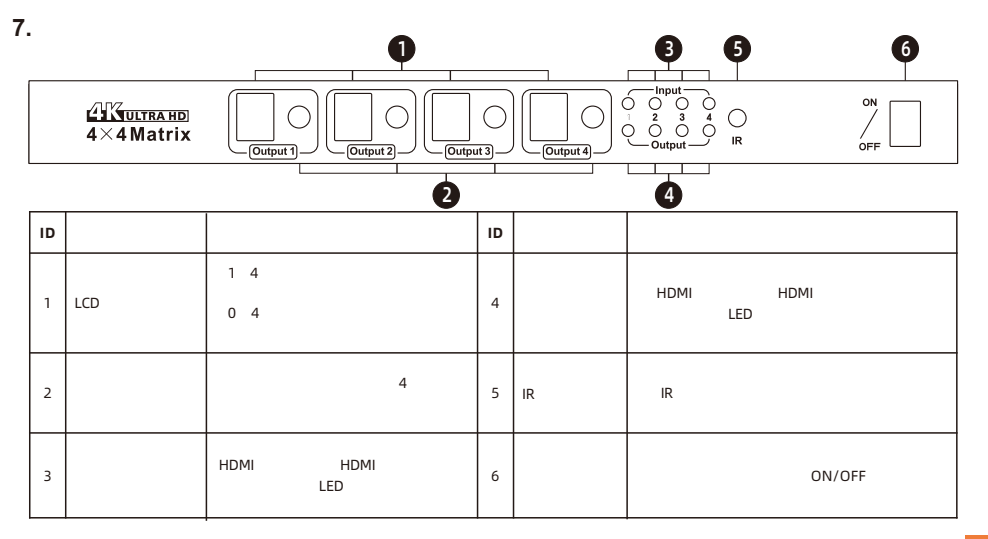

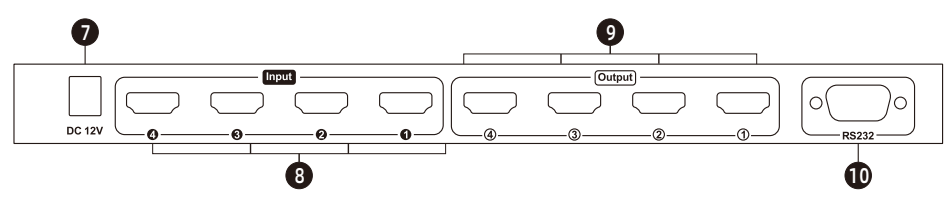

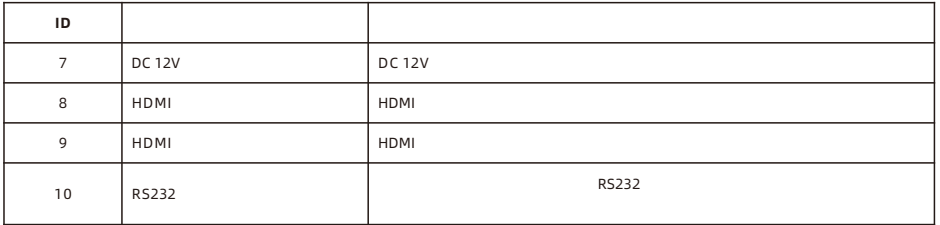

**E N** $\infty$ 8. Connection Description **Connection Description** 

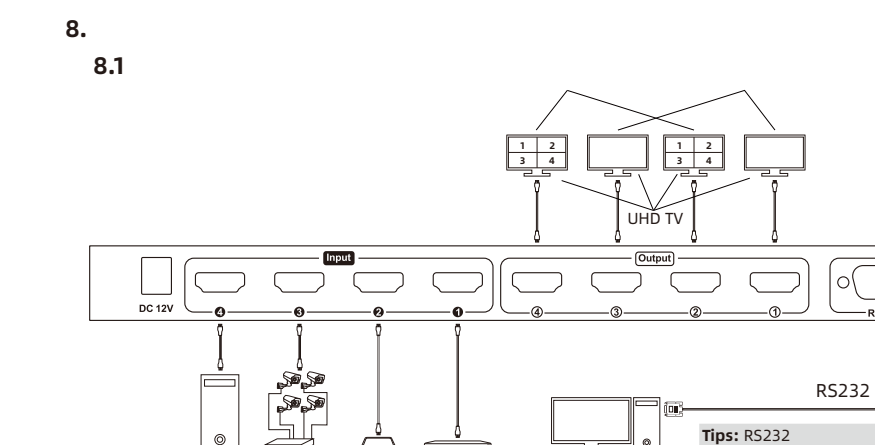

DVD

PC

DVR STB

◠

**RS232** 個

 $10.3$ 

 $\circ$ 

ਦ 5

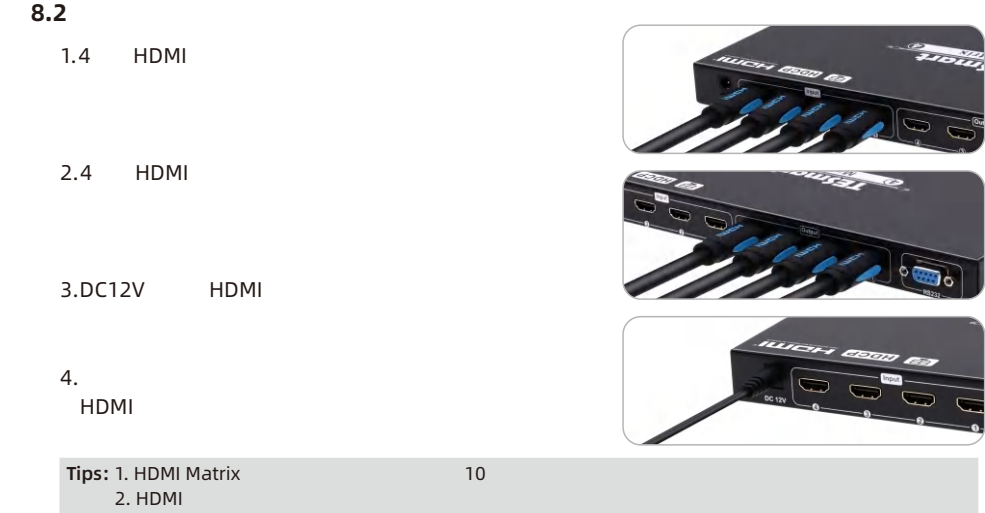

o<br>D

10

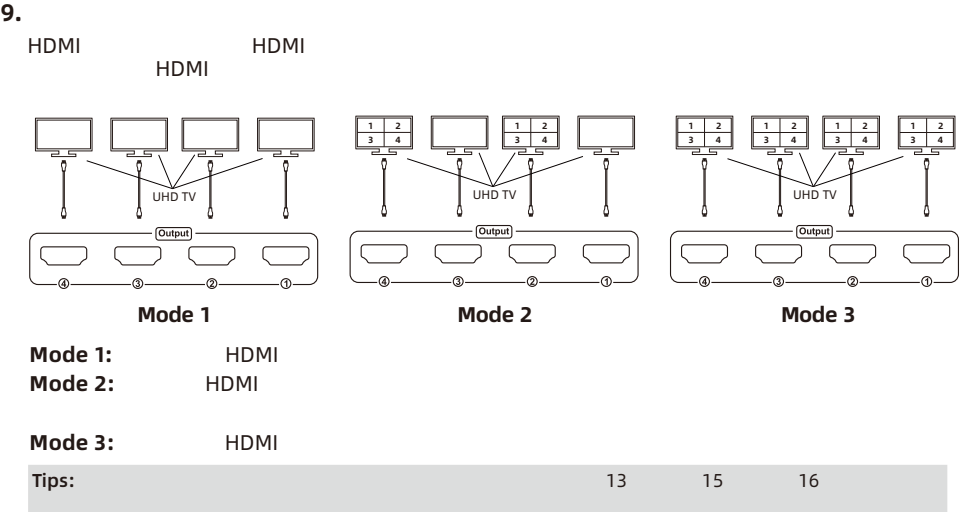

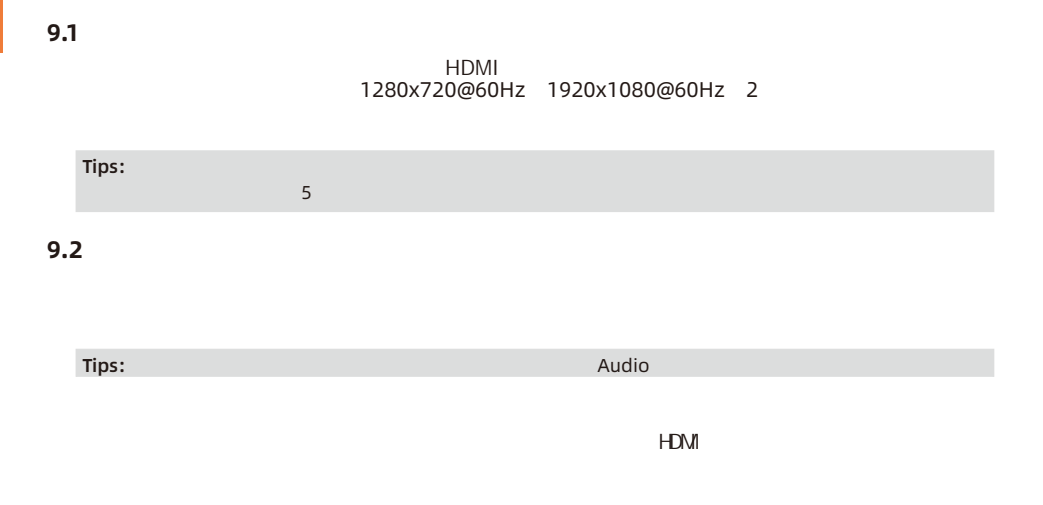

 $12<sub>2</sub>$ 

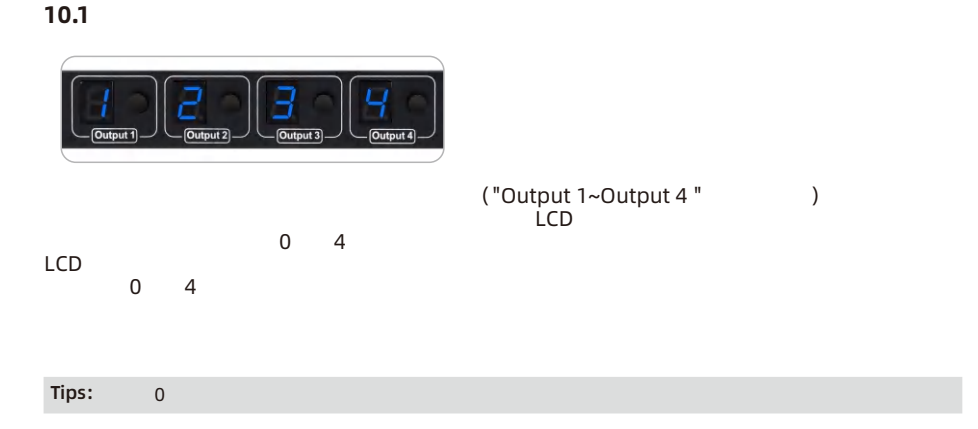

**10.** 

**E N**10. Operation Method

### **10.2 IR**

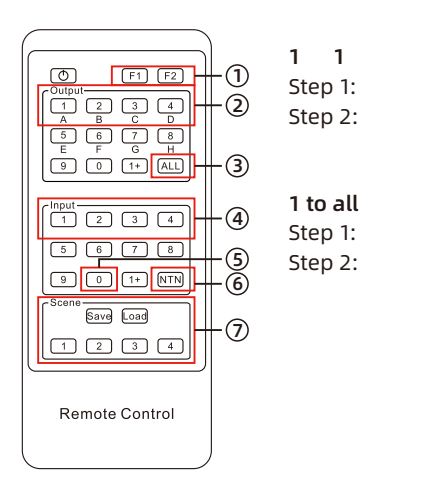

:

:

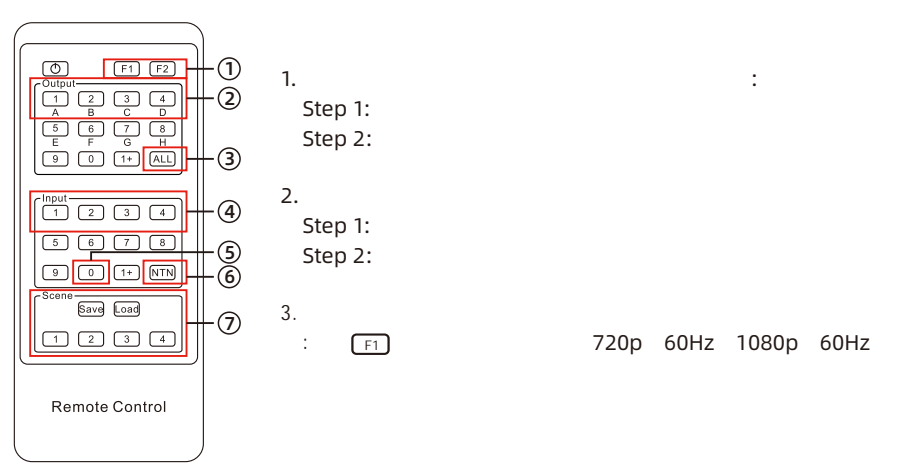

F1 720p 60Hz 1080p 60Hz

:

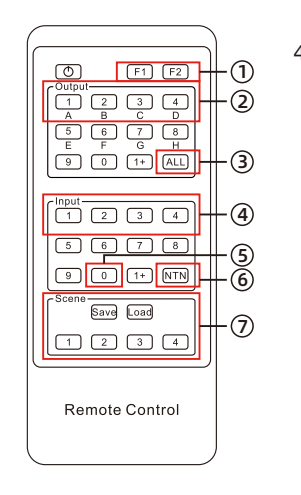

 $4-$  D

 $F2$ 

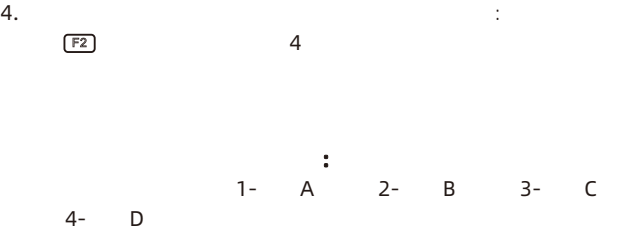

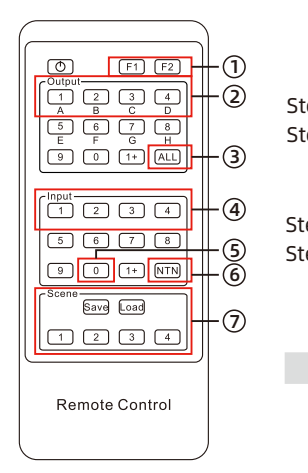

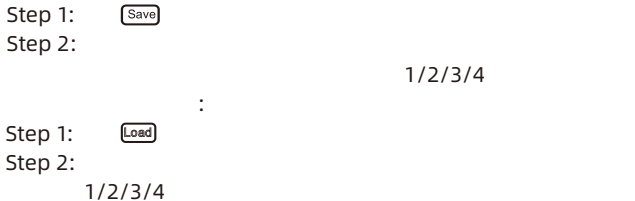

:

 $1/2/3/4$ 

:

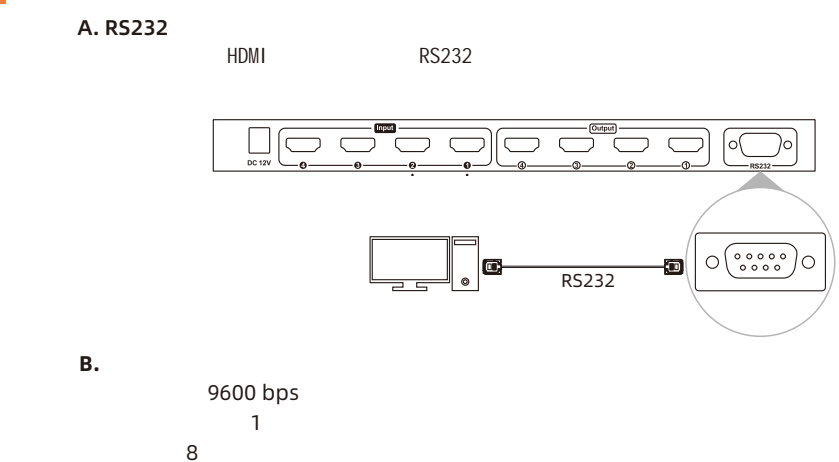

**10.3** コントロール

18

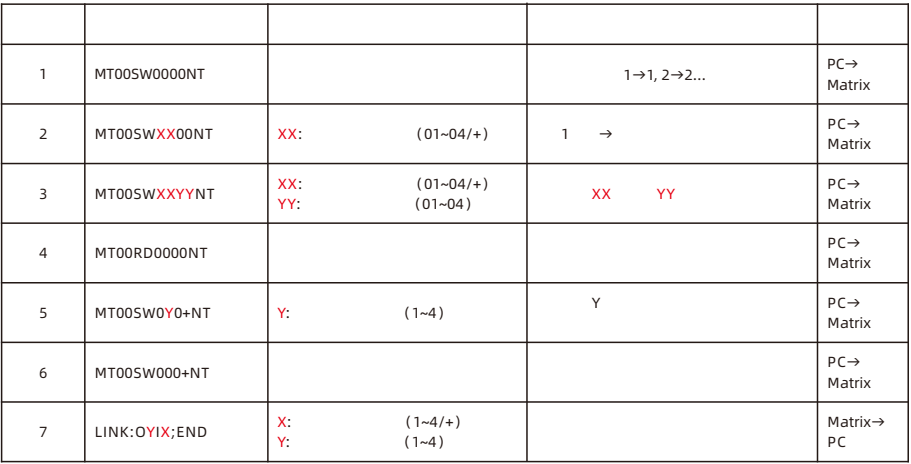

#### Matrix Contol - V2 General Matrix Control FW Upgrade セクションC 通信プロトコルに づいて ■ Serial control ● Network control **Network settings** Serial control IP Address: Port **1** 192.168.1.10 5000 COM1 Connect Gate way address 192.168.1.1 Mask address Apply 255.255.255.0 Network Contro セクションC 制御プロトコルを参照 、各 IP Address: Port 192.168.1.10 5000 Connect Querry

#### 'General' :

C. 4X4 HDMI

WindowsOS

www.tesmart.com.

This page is used to set up the parameters to use RS232 commends and the LAN port to connect matrix.

#### 1-Serial connect

**Tips:** This product has no LAN port, so the network connection and control part of the software has no practical function.

This page is used for switching and simple system setup. You can conveniently match input and output devices according to your needs.

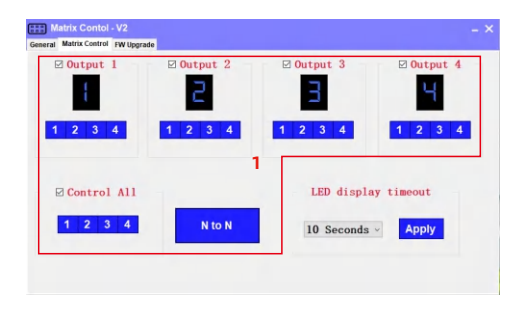

1-Switch control panel

**Tips:** The LED display timeout part of the software has no practical function.

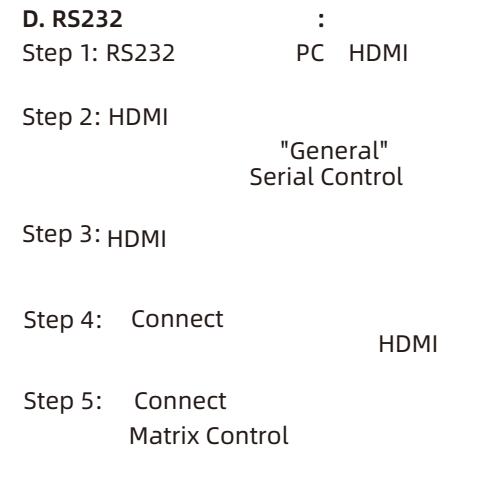

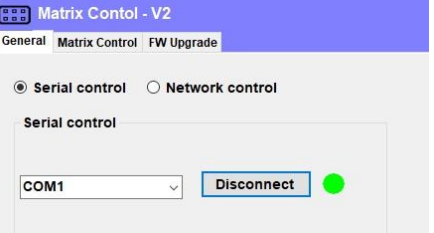

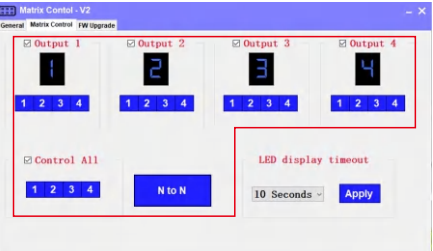

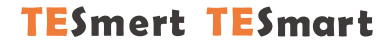

# **To Enjoy Smart**

 $-HMA0404A60$ 

**Tesla Elec Technology Co.,Ltd**  $C \in \mathbb{R} \times \mathbb{Z}$  of the Home WEEK-Reg.-Nr. DE 66784279